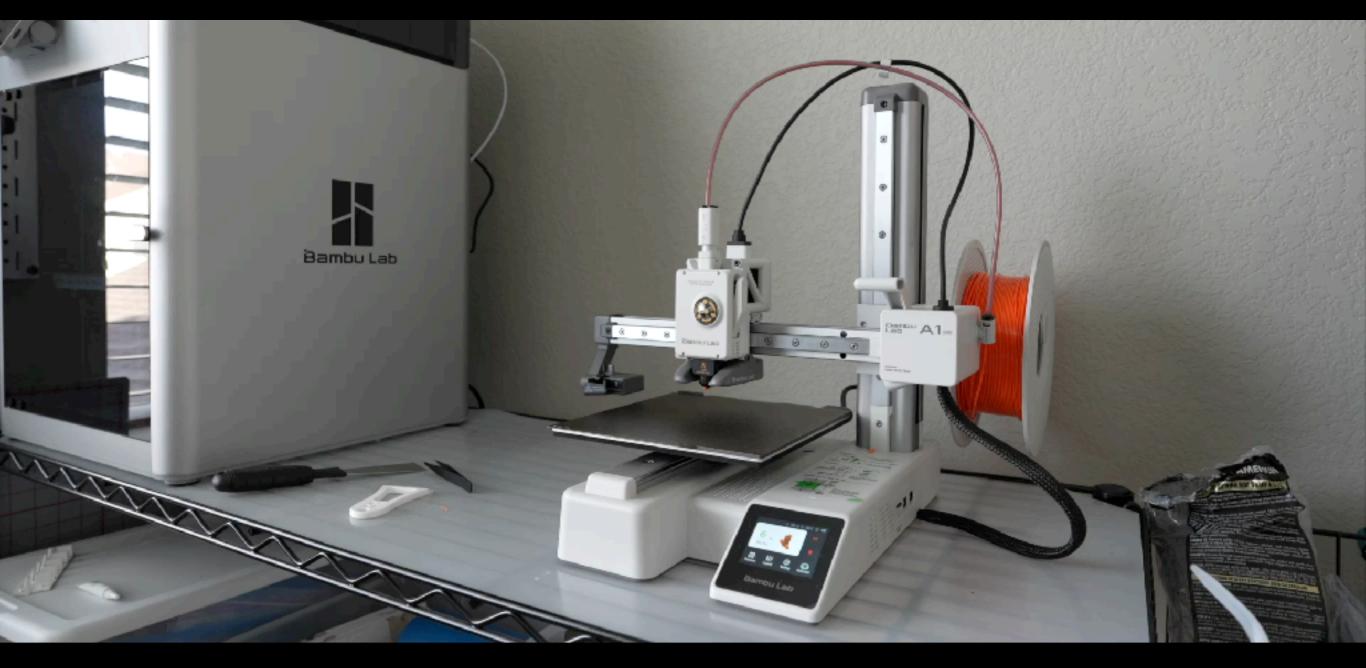

Desining & 3D Printing Custom Overland Gear Expo 2024

# Designing & 3D Printing Custom Overland Gear

"Have an idea? You can make it!"

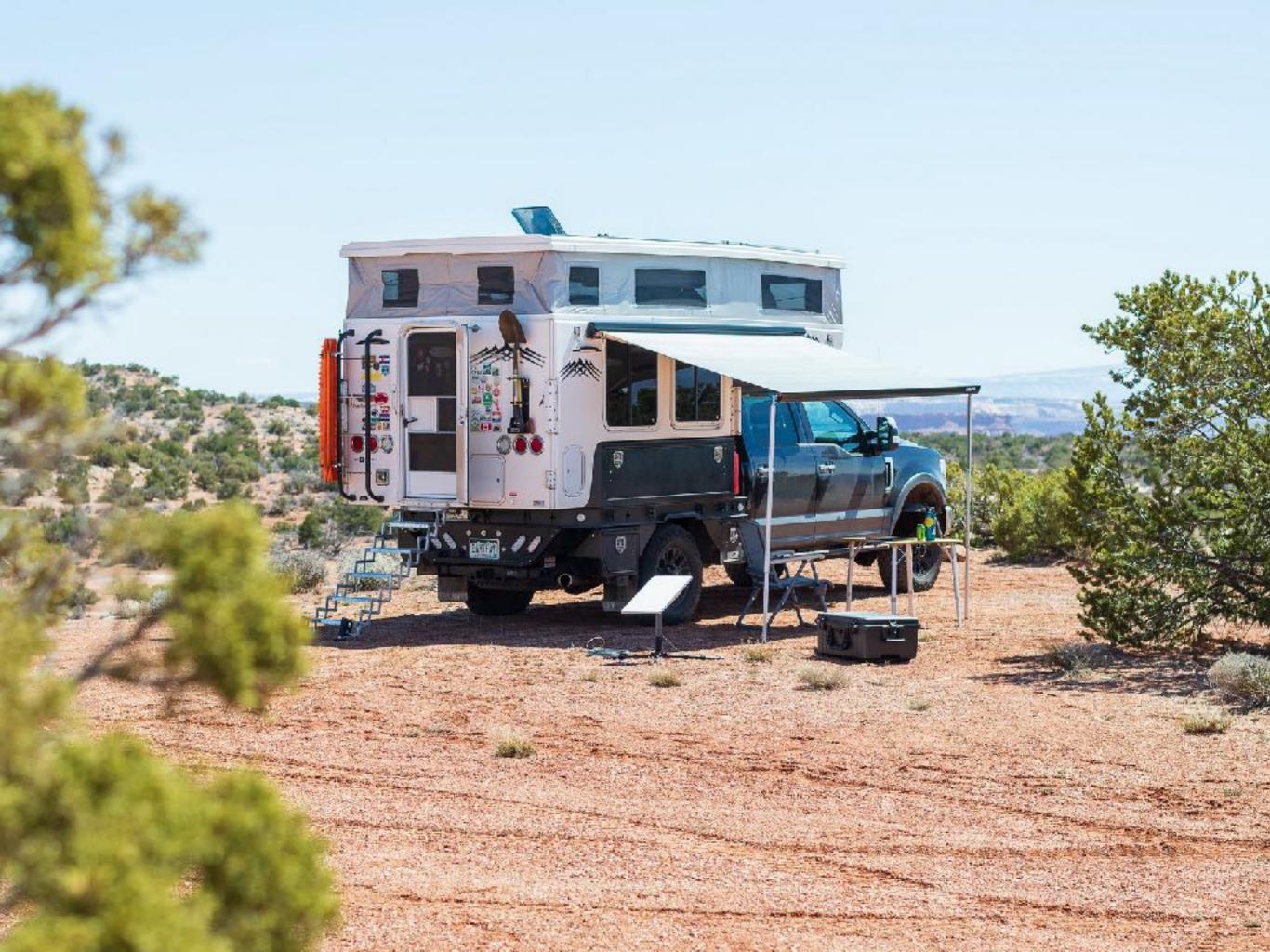

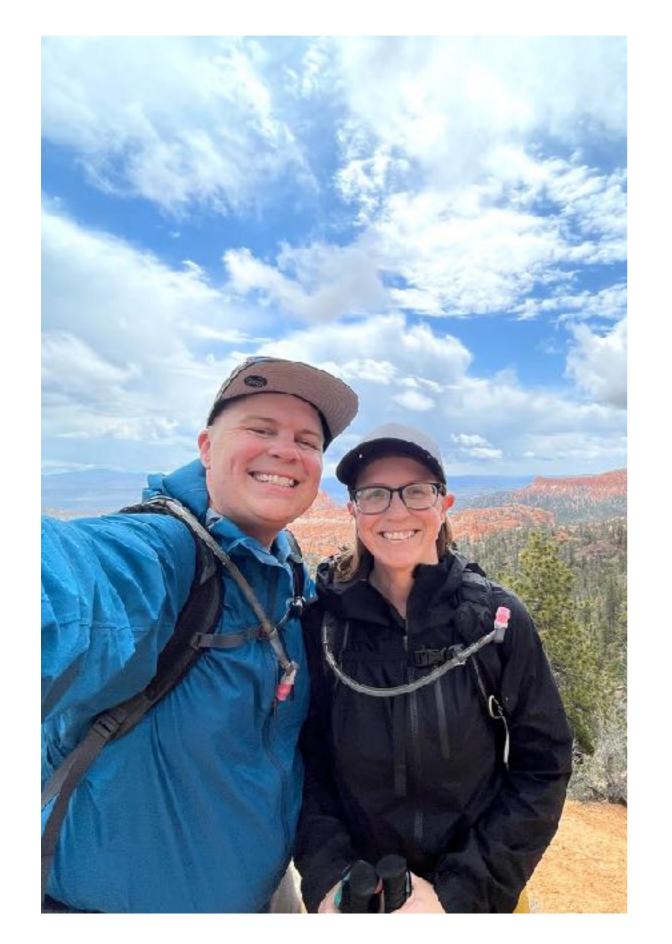

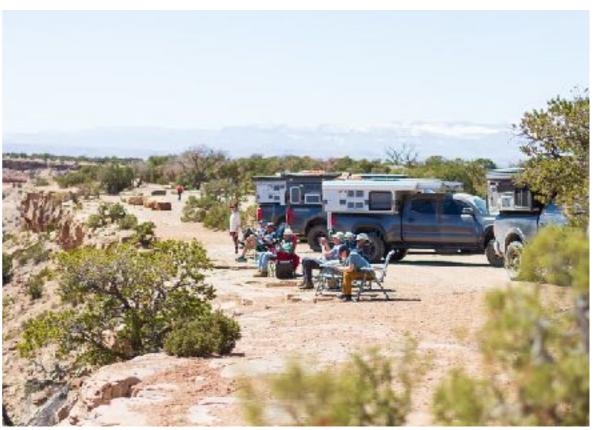

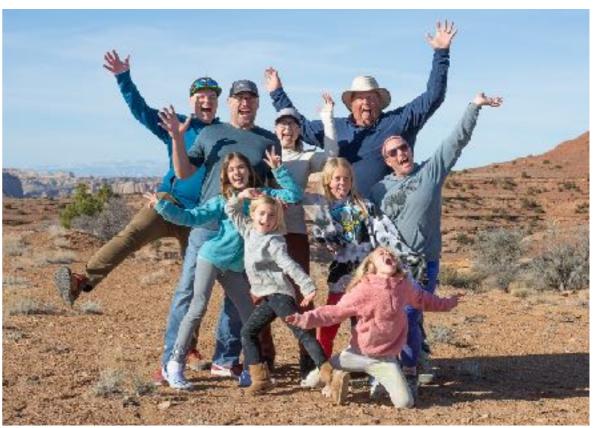

# **About Me**Who is Adam Zolyak?

- Overlanding 10 years with my wife Val and often friends
- Camping, hiking, padding, and exploring 25+ years
- Long time maker software, 3D printing, teaching, photography, videography, ...
- Home base near Denver, CO but often somewhere in the west

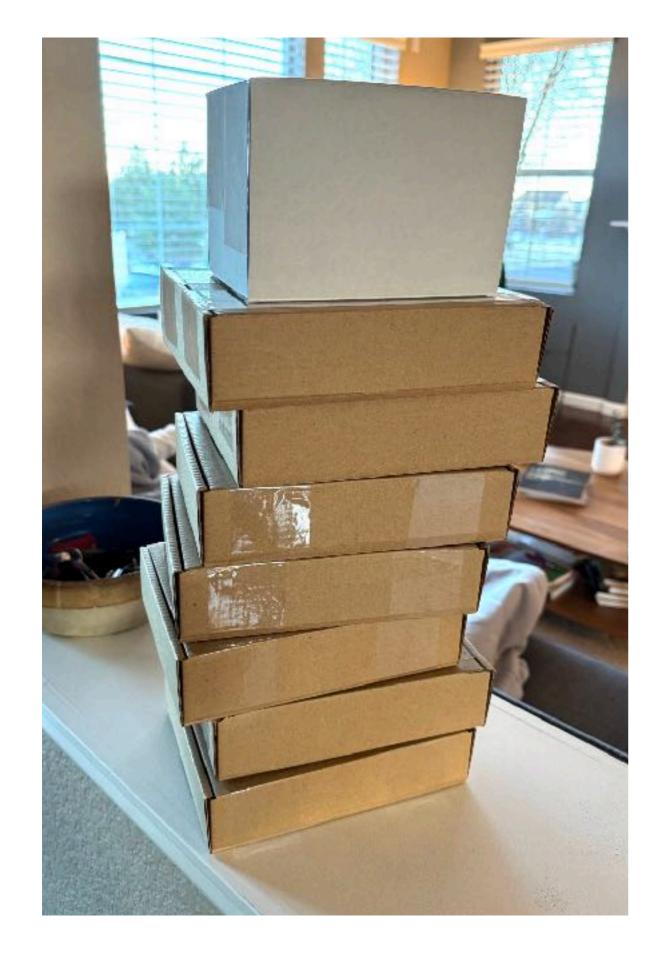

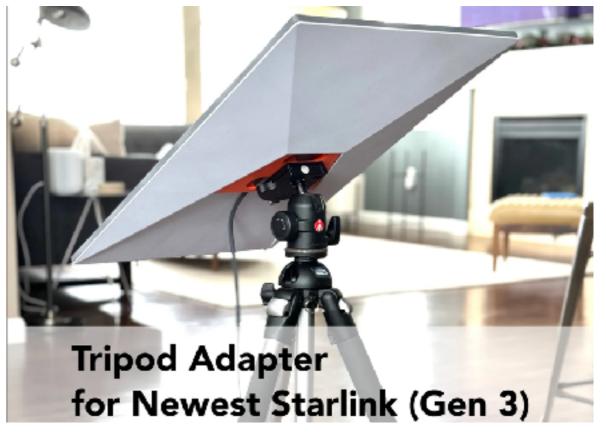

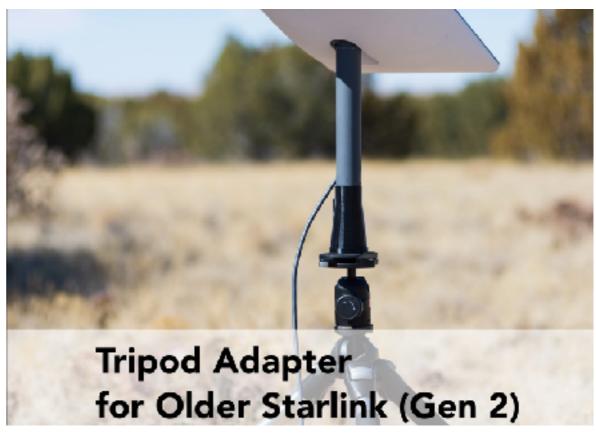

# Agenda

#### What are we learning today?

- How does 3D printing work?
- Workflow
  - 1. Modeling
  - 2. Slicing
  - 3. Printing
  - 4. Finishing
- Tips along the way: materials, strength, fasteners, etc
- Q&A

# 3D Printing Resource Guide

These slides + my recommendations

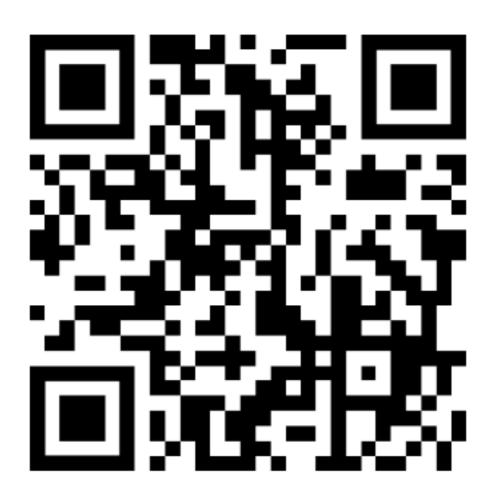

https://journey-labs.ck.page/expo3d

# What can you make with 3D printing?

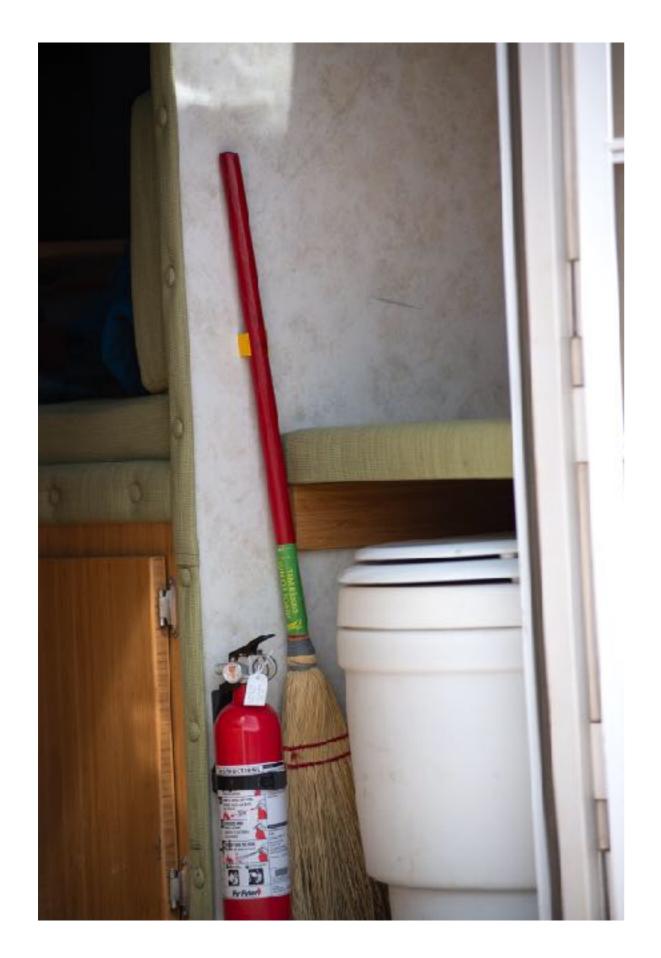

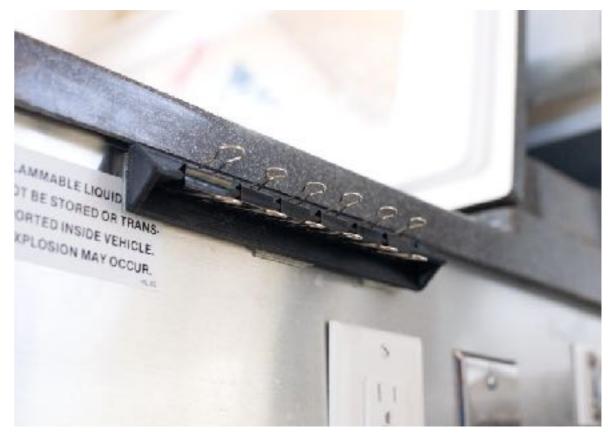

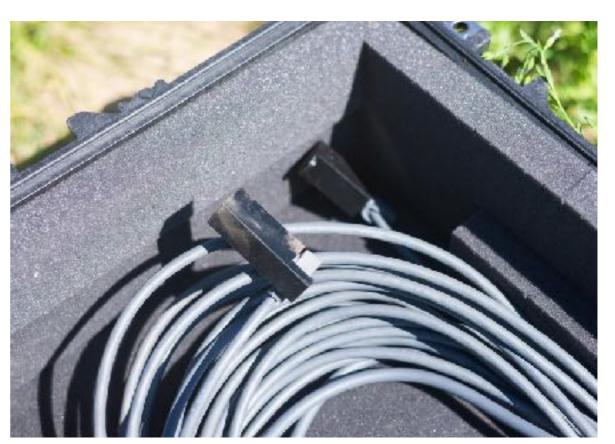

# This session will help you get started 3D printing; expertise comes with practice

# How does 3D printing work?

# The Basic of 3D Printing

#### It's Like A Glue Gun

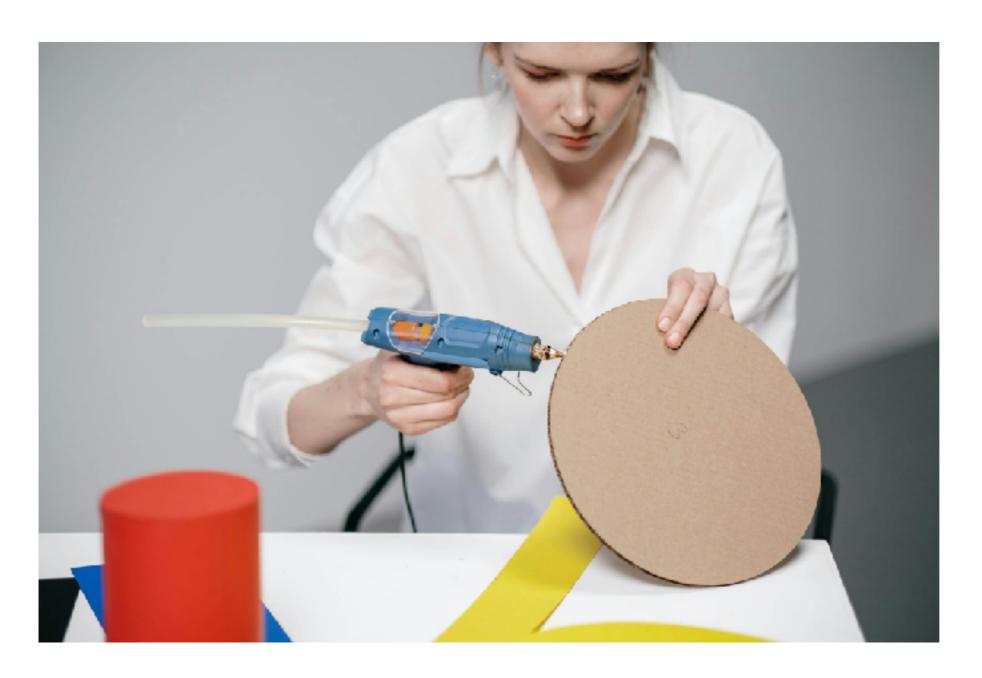

## The Basic of 3D Printing

#### **FDM (Fused Deposition Modeling)**

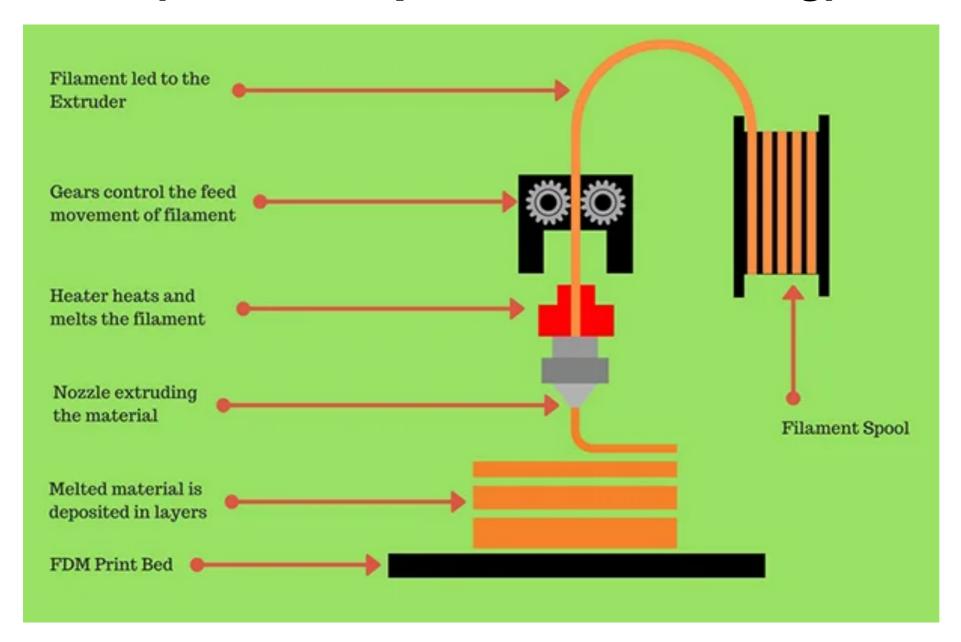

https://twotrees3d.com/fdm-3d-printer-how-do-fdm-3d-printers-work/

#### Bambu A1 Mini

#### **My Favorite Printer**

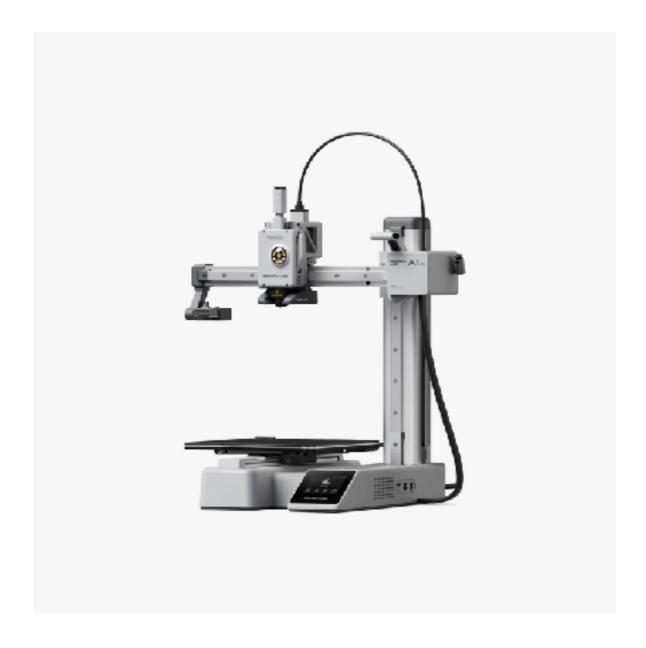

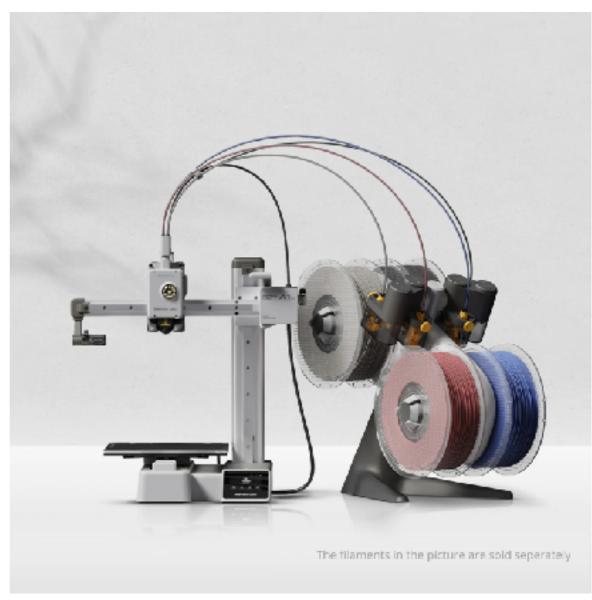

## 3D Printing Workflow

How to make a thing!

- 1.Modeling
- 2.Slicing
- 3. Printing
- 4. Finishing

# Step 1 Modeling

# Creating or finding a 3D model

#### Solving a problem

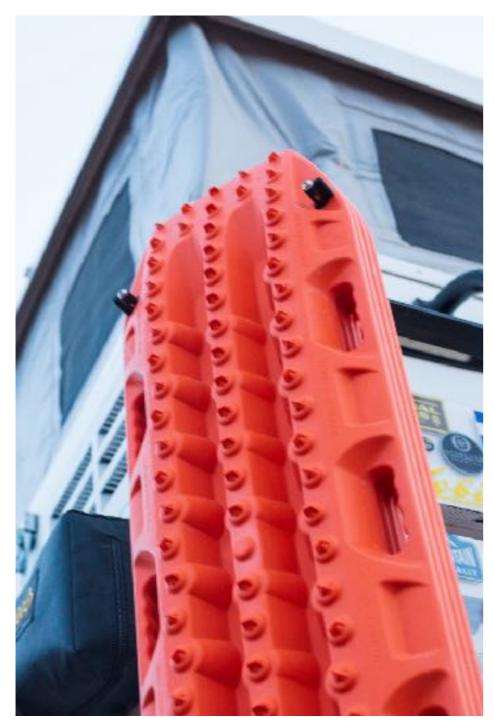

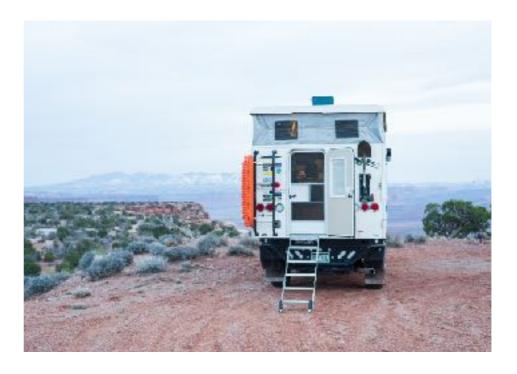

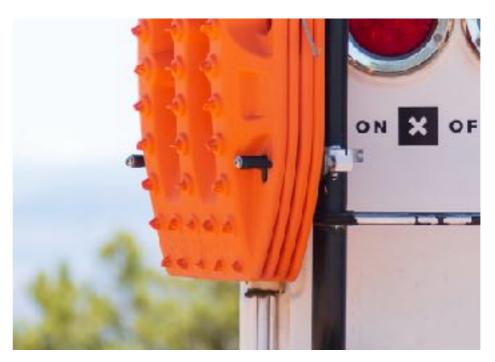

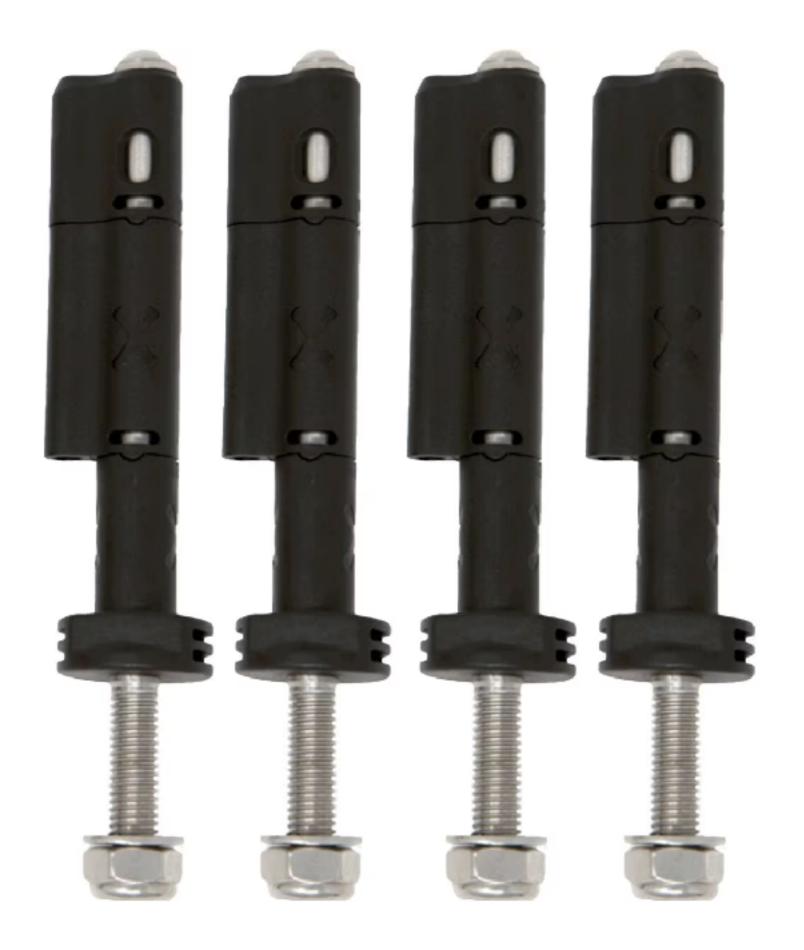

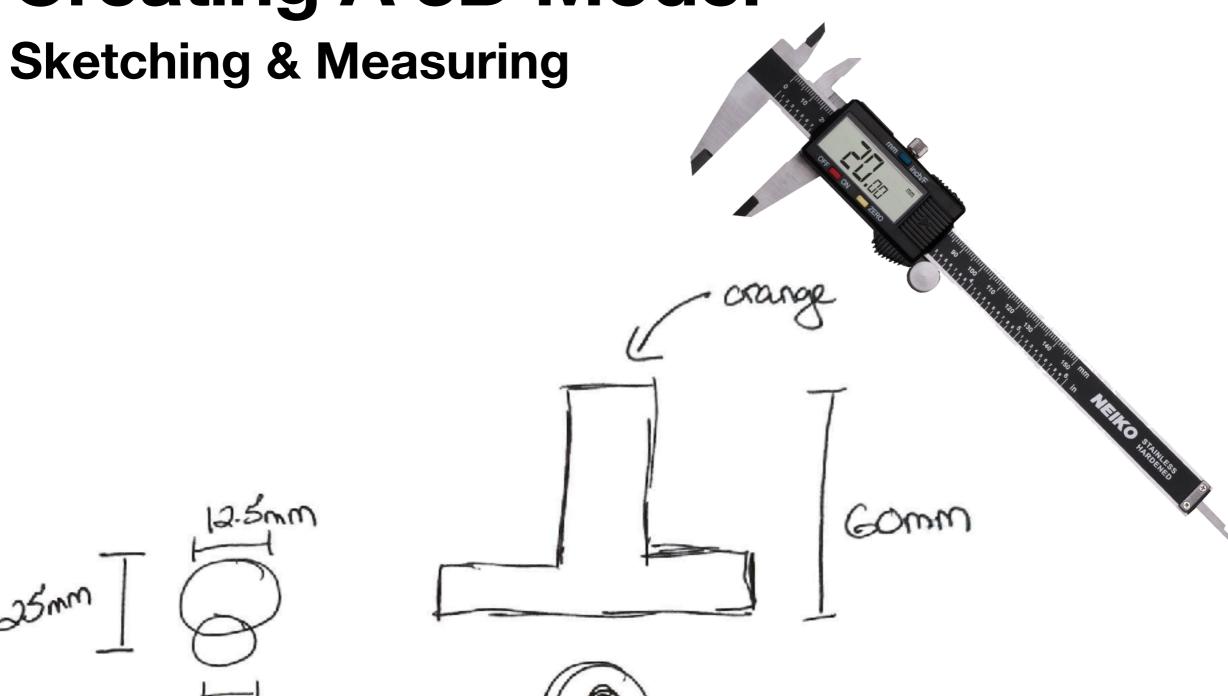

10mm

#### What shapes do you see?

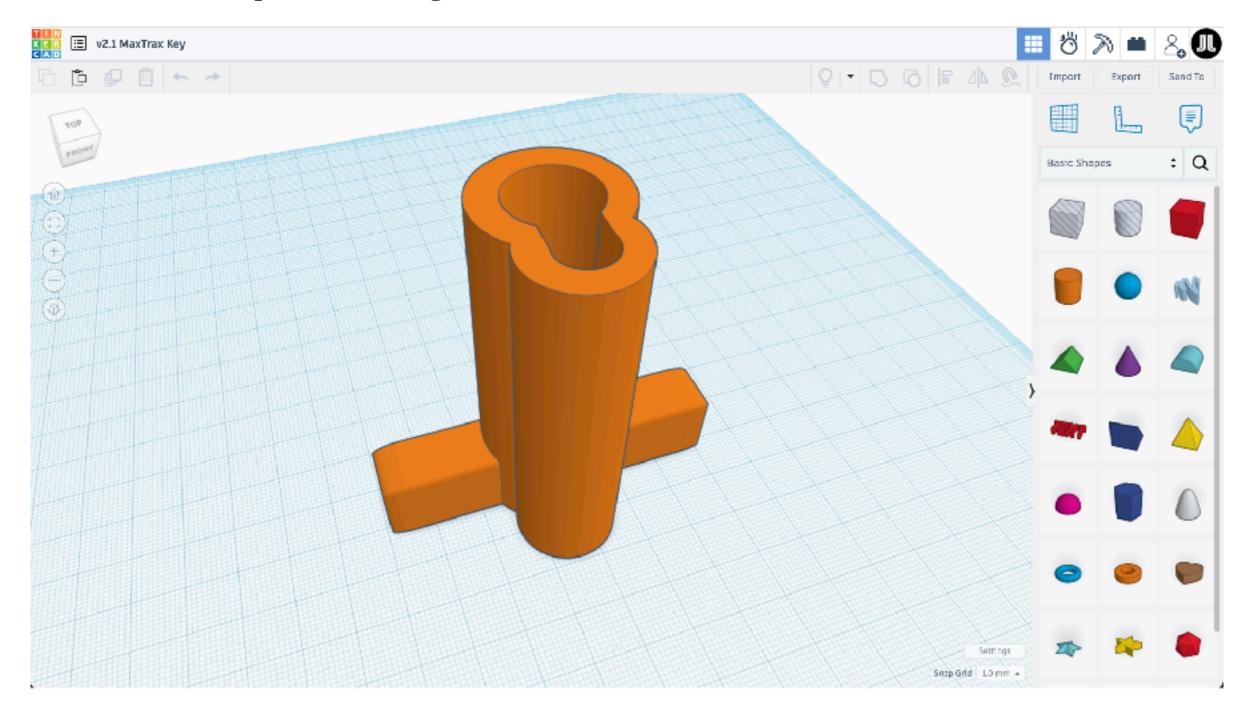

#### **Live Demo**

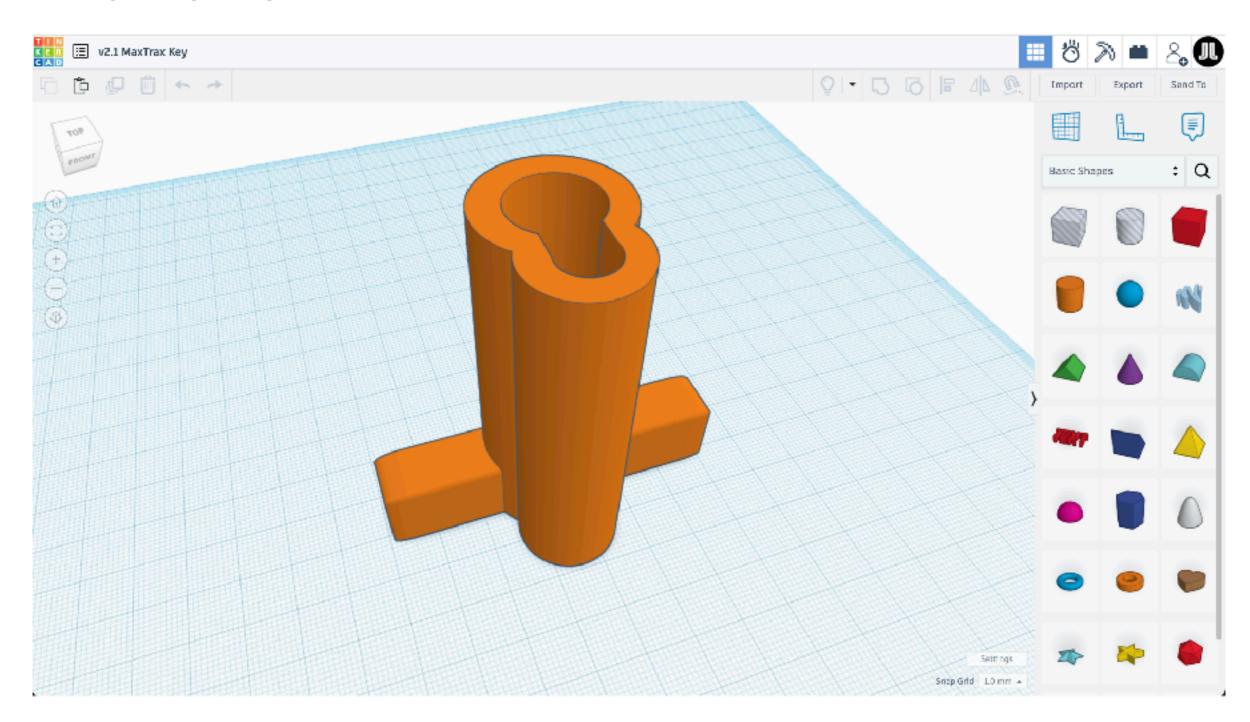

# 3D Modeling

#### The Basics of 3D Modeling

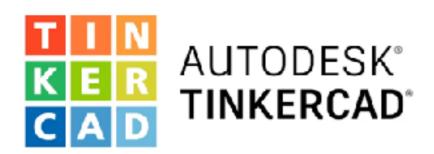

- Basic Shapes
- Solid or Hole (empty)
- Resizing
- Aligning
- Combining
- Export as STL file

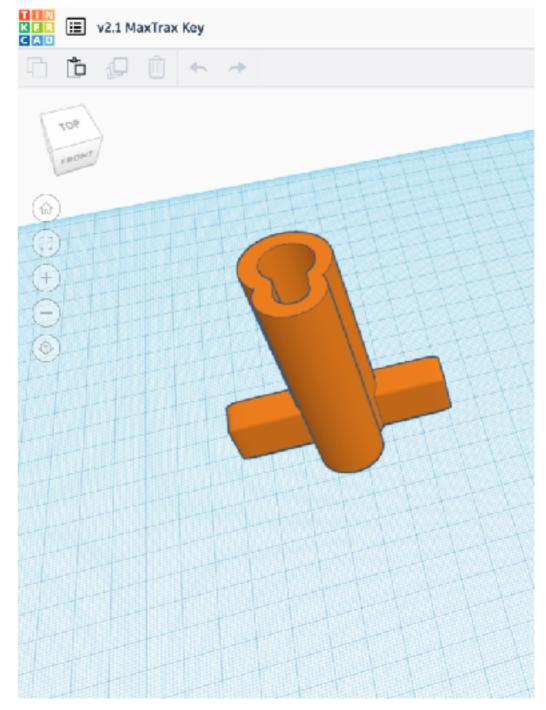

## Finding 3D Models

#### Find free or paid models

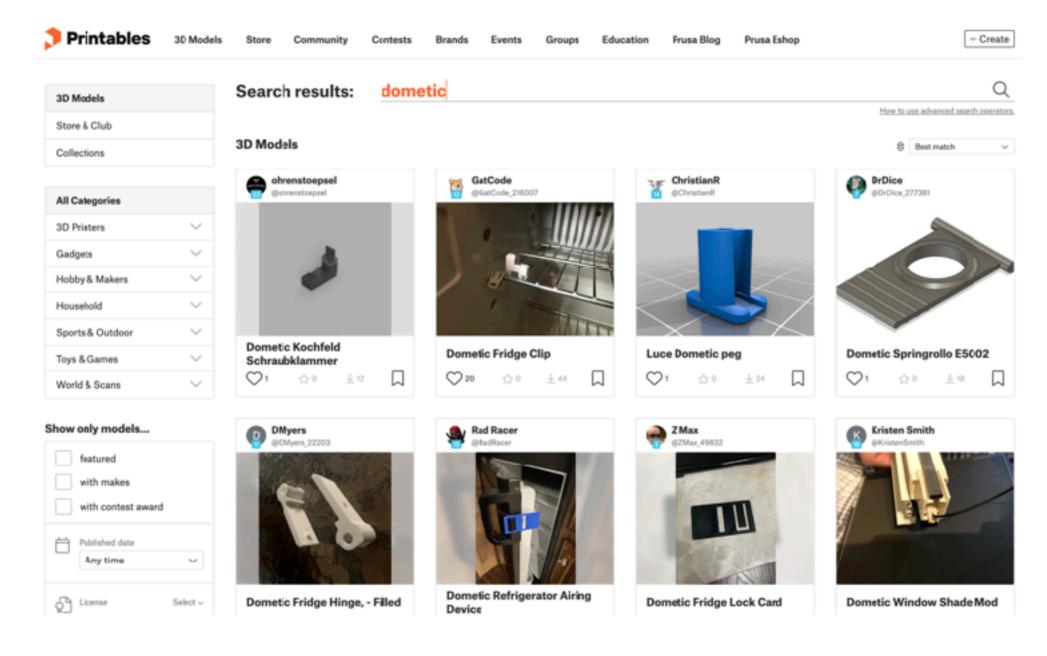

https://www.printables.com/

# Step 2 Slicing

### Slicing A 3D Model

#### **Preparing to Print**

- Slicing software translates a 3D model file (STL) into a print ready file (GCode)
- GCode is a series of 1000s of instructions for the printer heat to x, move to y, ...
- Slicing factors in the specific settings for the printer, filament, infill, supports, etc

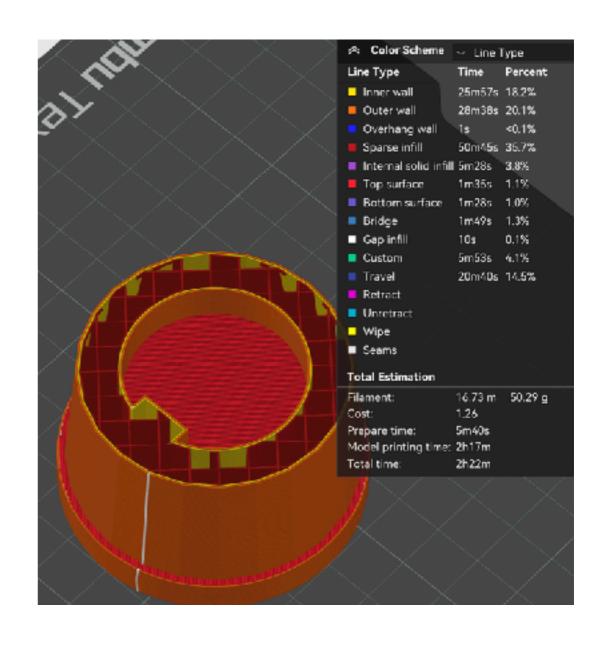

### Slicing A 3D Model

#### Slicing software

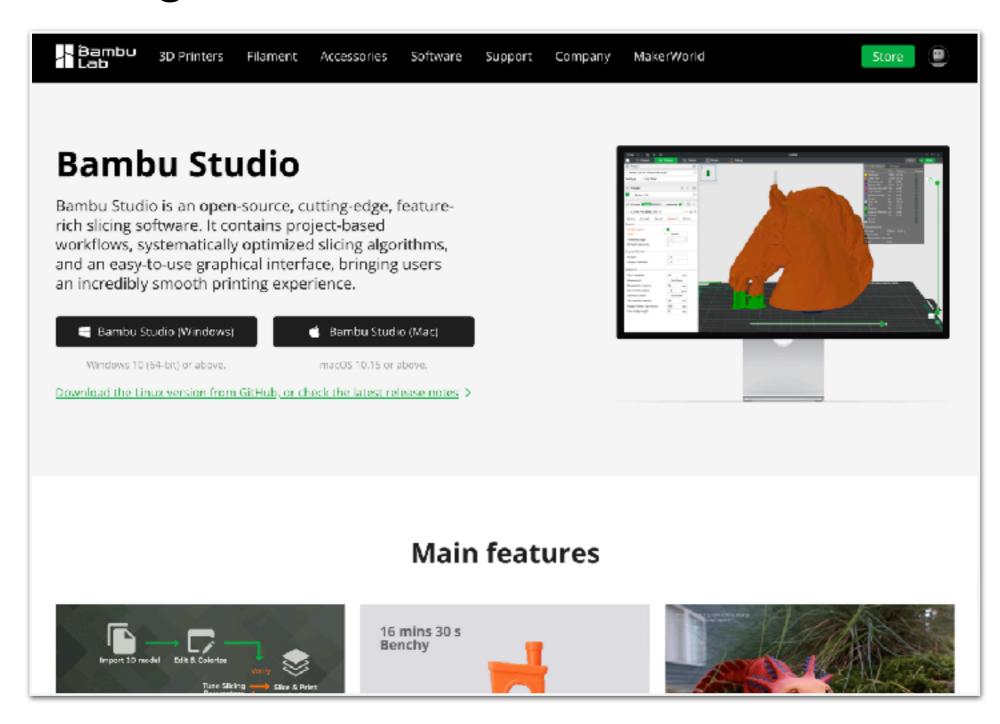

#### **Filament**

#### A continuous thread of plastic for printing

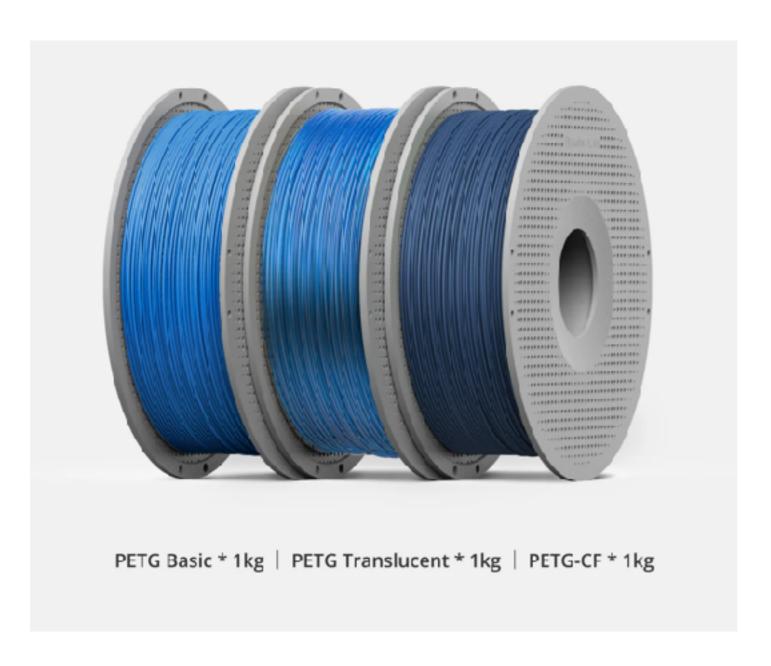

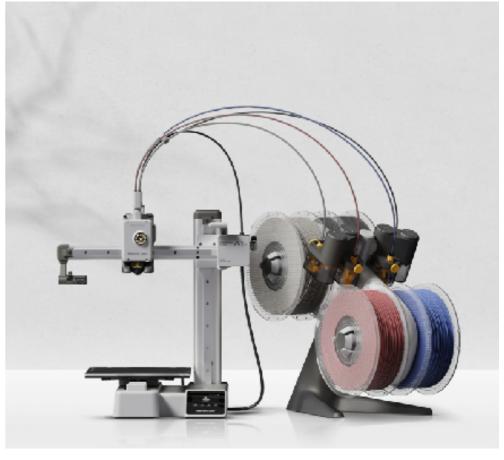

# Selecting A Filament

#### The right material for the job

|                                                     |   | PLA<br>Shop now > | PETG<br>Shop now > | ABS<br>Shop now> |
|-----------------------------------------------------|---|-------------------|--------------------|------------------|
| <b>Toughness</b><br>Impact Strength - XY            | ? | 26.6 kJ/m²        | 52.7 kJ/m²         | 39.3 kJ/m²       |
| <b>Strength</b><br>Bending Strength - XY            | 3 | 76 MPa            | 65 MPa             | 62 MPa           |
| Stiffness<br>Bending Modulus - XY                   | ? | 2750 MPa          | 1670 MPa           | 1880 MPa         |
| <b>Layer Adhesion</b><br>Impact Strength - Z        | ? | 13.8 kJ/m²        | 13.6 kJ/m²         | 7.4 kJ/m²        |
| Heat Resistance<br>HDT, 0.45 MPa                    | ? | 57 °C             | 69 °C              | 87 °C            |
| Saturated Water<br>Absorption Rate<br>25 °C, 55% RH | 3 | 0.43%             | 0.32%              | 0.65%            |

https://bambulab.com/en/filament-guide

# Selecting An Infill

#### The right pattern and density for the job

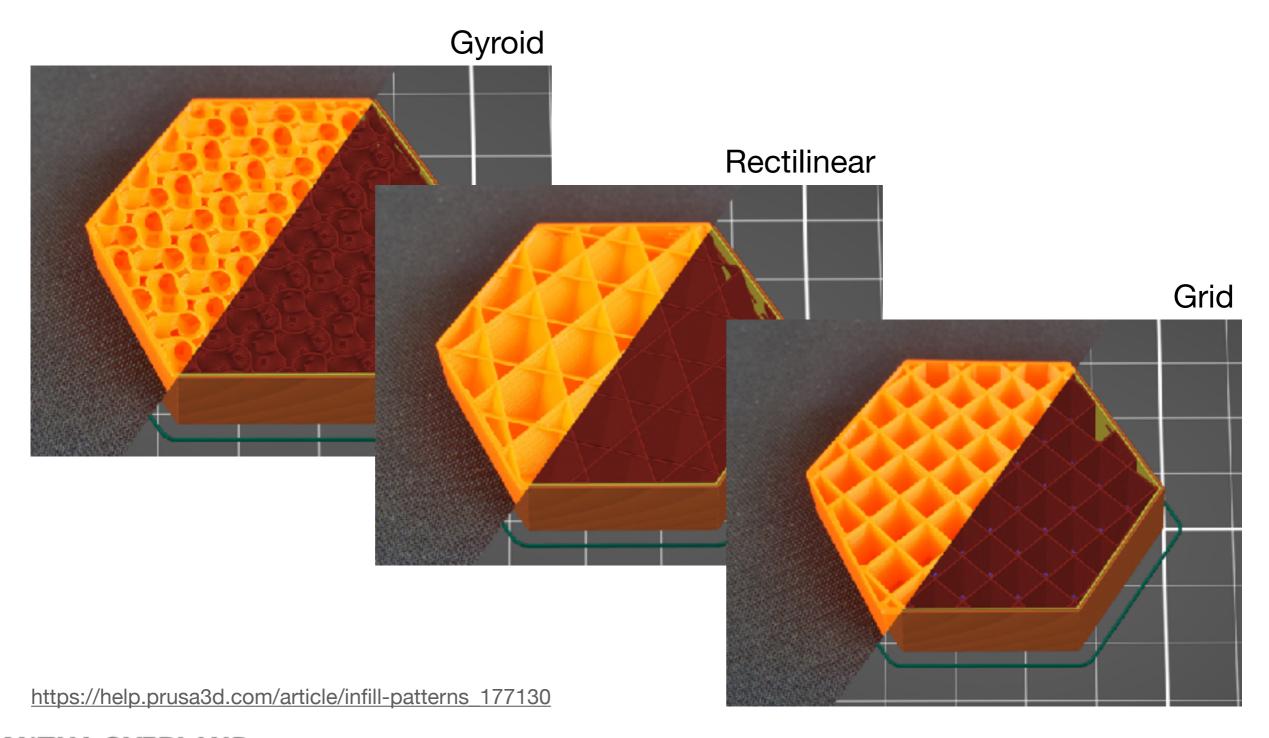

### Supports

#### To support or not to support?

- Supports are temporary structure to support overhangs > ~45 degrees
- Supports are removed after printing
- I like to try printing without supports at first if I think it might be ok without them less time, material, complexity

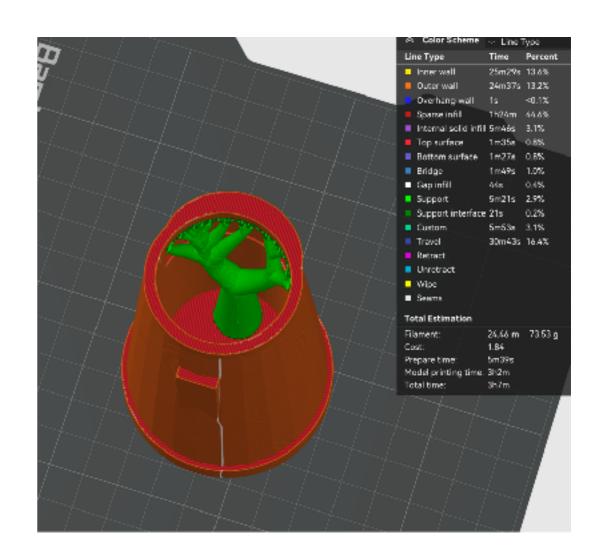

# 3D Slicing

# Step 3 Printing

## Timelapse

Because 3D printing can take a long time...

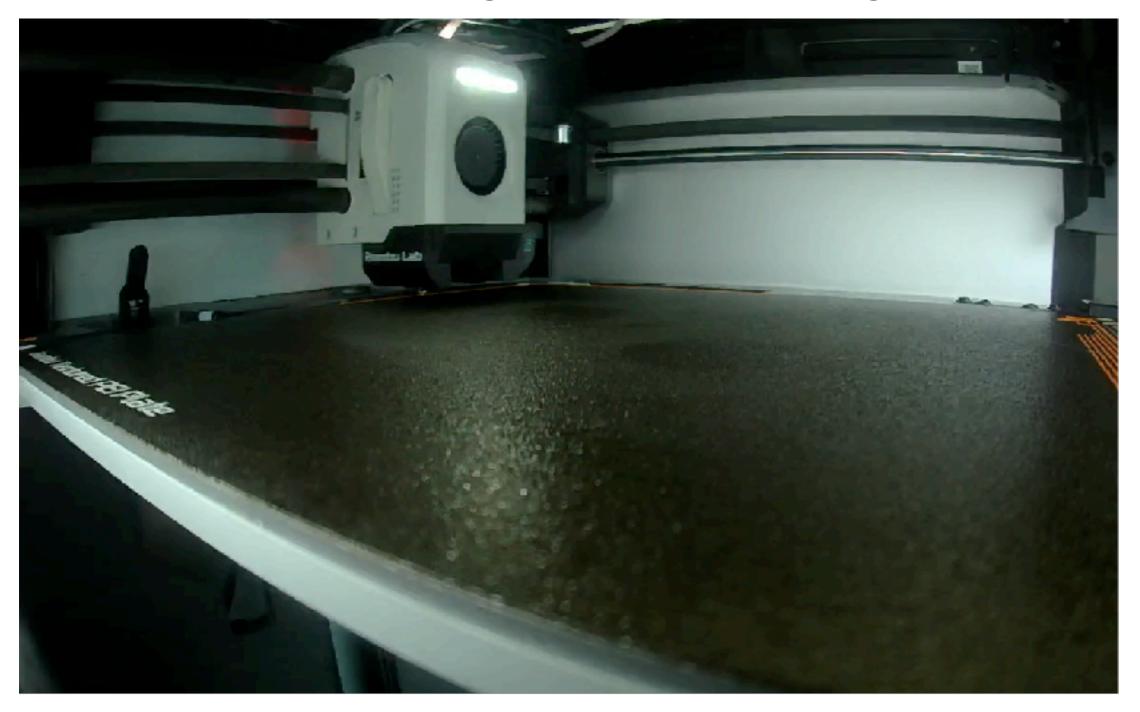

#### **Printer Considerations**

#### What to look for in a 3D printer

- Print size
- Print speed
- Heated chamber
- Auto calibration
- Support documentation, community

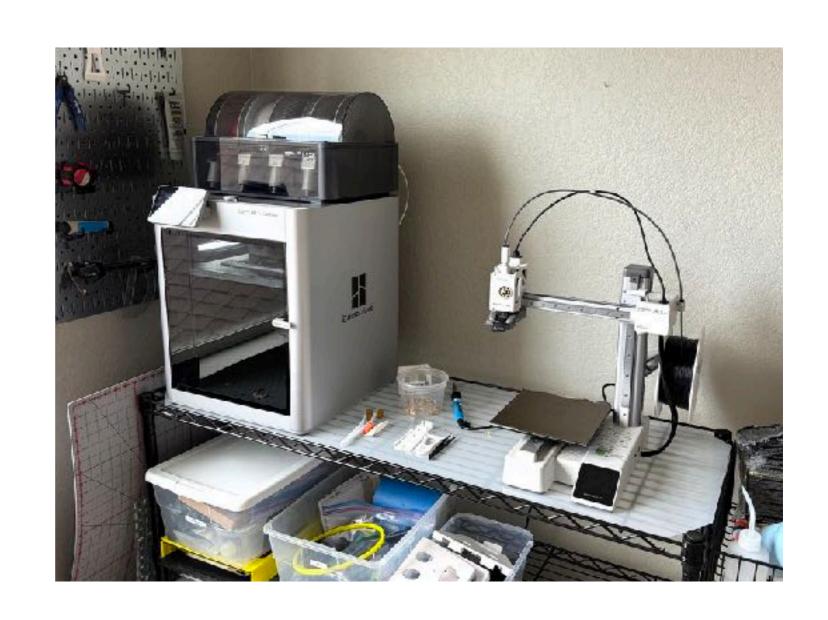

## Refining

#### Iterate, iterate, iterate

- Often takes 2-3 times to get things dialed in, refining the design between prints
- Printing sub-sections can be helpful to tune fit while reducing time and waste

#### **Problems**

#### The internet is your friend

- Sometimes things just don't work - supports, fastener sizing (ex screw holes), etc
- Adjust settings and try again
- Search for the problem someone has probably already had it and solved it - YouTube, forums, etc

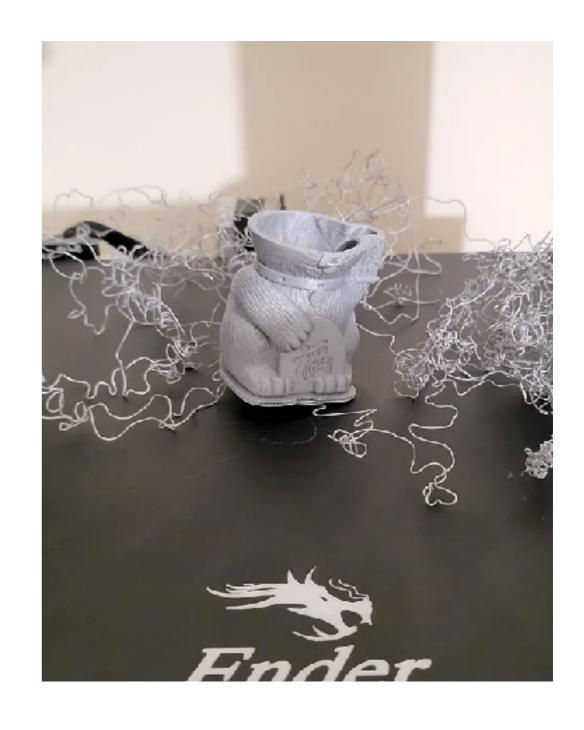

# Step 4 Finishing

# Finishing Fasteners Connecting parts

- Screw holes
- Nuts, bolts, ...
- Threaded heat inserts
- 3M VHB or Dual Lock tape
- Glue

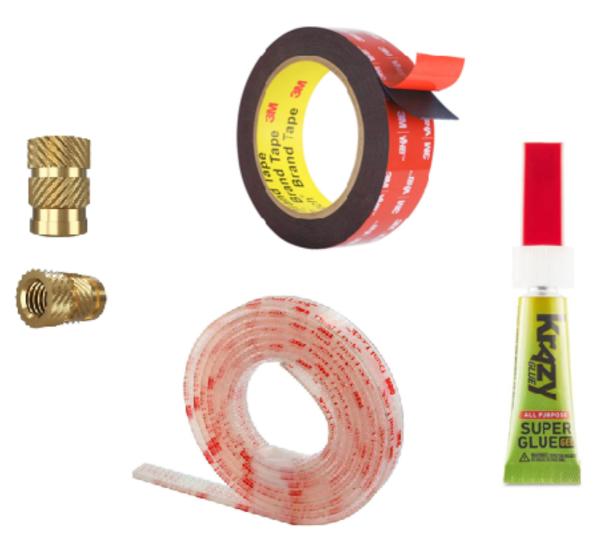

### Finishing Tools

#### Helpful to remove supports or improve finish

- Needle nose pliers
- Tweezers
- Heat Gun
- Deburring Tool

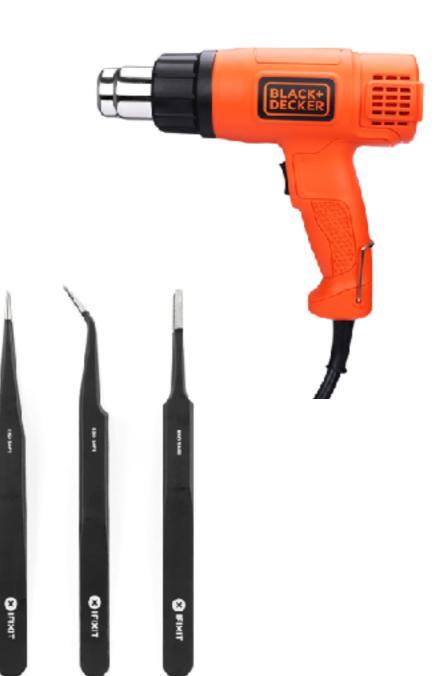

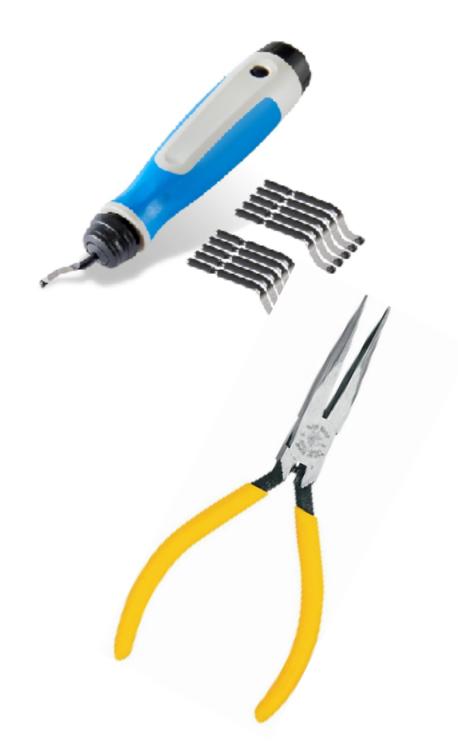

## 3D Printing Workflow

How to make a thing!

- 1.Modeling
- 2.Slicing
- 3. Printing
- 4. Finishing

### How to get started?

#### My recommendation: Bambu A1 Mini

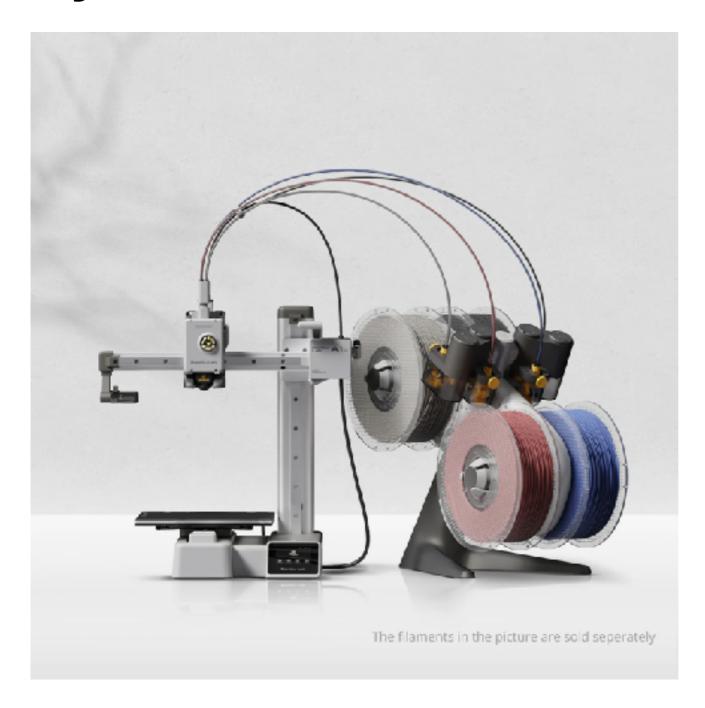

# 3D Printing Resource Guide

#### A free guide with my recommendations

Get a copy of these slides and links to my recommendations:

- Free 3D modeling and slicing tools tools
- Free 3D model sources
- Printer and filament recommendations
- My favorite finishing tools

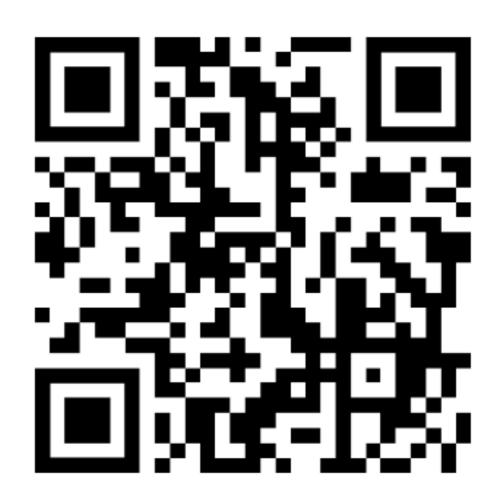

https://journey-labs.ck.page/expo3d

# Questions?